# **QtSixA/sixad Manual**

#### **Contents**

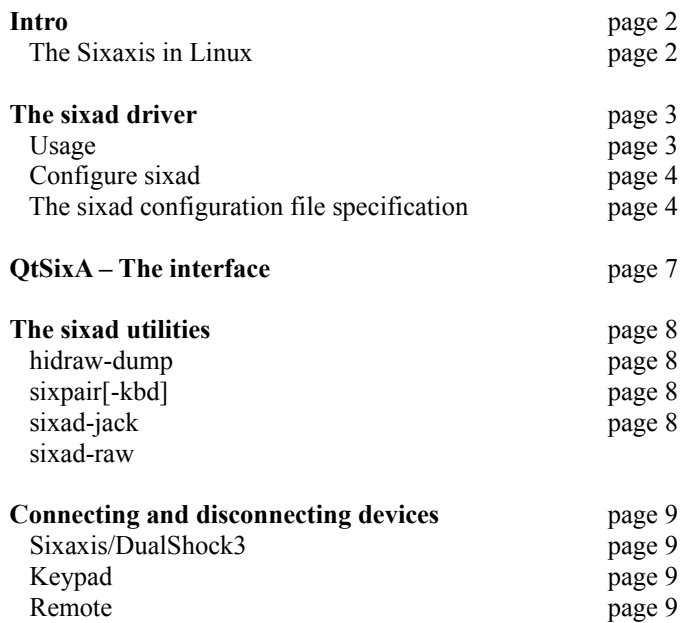

## **Intro**

QtSixA is an interface to 'sixad', an application that can connect PS3 hardware (Sixaxis/DualShock3, Keypads and Remotes) to a Linux-compatible machine.

"QtSixA" is the GUI (interface), while "sixad" is the backend C++ code.

Currently sixad supports:

- Sixaxis/DualShock3 (buttons, axis, accelerometers, leds and rumble)
- PS3 Keypads
- PS3 BD Remotes
- PS3 3in1 KeyMote (joystick to mouse/keyboard driver)

There's also other small utilities that can be helpful for users:

- hidraw-dump

Dumps event information from hidraw devices, just like hcidump does for bluetooth

- sixpair/sixpair-kbd

 Pairs the sixaxis (or \*-kbd for keypads) to the current machine's bluetooth adapter, or the 1st command-line argument. Note that BD Remotes don't need pairing with sixad.

- sixad-jack

Makes a sixaxis available as a MIDI keyboard.

- sixad-raw

 Registers a new joystick using a sixaxis hidraw interface, useful to get accelerometers working on USB mode. - sixad-3in1

Allows to use 3in1 KeyMote joystick buttons as mouse/keyboard, like sixad originally does.

These tools are more deeply explained later in this file.

#### **The Sixaxis in Linux**

The sixaxis works out-of-the box in Linux; just get yourself an USB cable, connect the sixaxis to the computer, and press the 'PS' button on the sixaxis to activate it.

You won't get all sixaxis features this way though – leds will keep blinking, accelerometers and rumble won't work. Note: when connected over USB the sixaxis leds will stop blinking when the internal battery is fully charged.

The 3in1 KeyMote also works by default. Just connect the dock over usb, hold the PS button on the keymote. You can use 'sixad-3in1' to get extra functionality.

There is already work in progress to make the leds and rumble work by default in Linux, it's just a matter of time now. Same thing applies to bluetooth too (through BlueZ).

QtSixA solves this by implementing a custom driver (based on linux uinput) that supports leds, accelerometers and rumble. The default way to handle sixaxis in QtSixA is bluetooth, but it can be used for USBas well (no leds or rumble support though).

## **The sixad driver**

"sixad" is a small driver based on good old 'hidd' (back on the bluez 3.xx days...). It currently supports sixaxis, keypads and remotes. The keypad support will actually load the system default driver, so wherever it will work or not depends on each system.

Please note that sixad is a bluetooth application, not meant for USB. For USB related tasks, check the 'sixad-raw' utility.

Another thing worth knowing is that sixad uses a different bluetooth method than the new BlueZ 4.xx stack (present on many recent distros), so they will probably conflict each other. sixad tries to work around this, but it's not always possible. Check the 'Known issues' section if you find any problems.

#### **Usage**

When ran with no command-line arguments, sixad will print this:

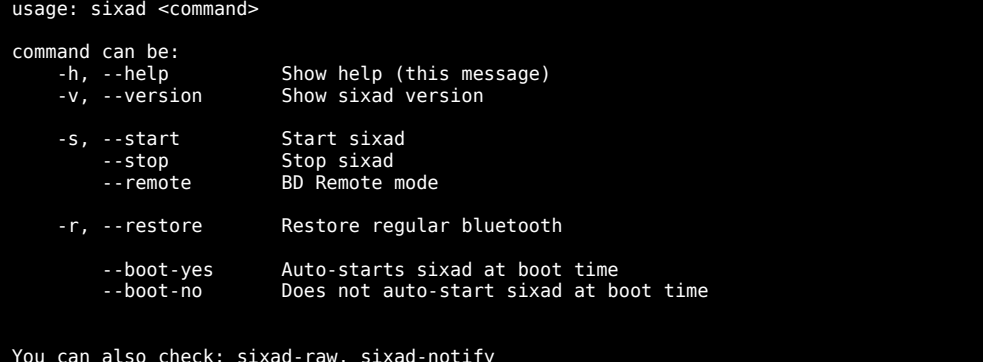

The 'help' command will simply display this message, while 'version' will display the current sixad version. All other commands will require root access.

The 'start' command will start sixad (and stop regular bluetooth if needed). 'heid' will be used here to keep the regularbluetooth from picking up bluetooth packets, which are needed for sixad.

Once you've connected all your sixaxis and keypads, you can use the 'restore' command to restore the regular bluetooth if needed.

The 'stop' command will stop sixad and all services (sixad-remote and sixad-sixaxis), disconnecting all sixad-related devices in the process. After stopping sixad, regular bluetooth is restored.

The 'remote' command is used to connect PS3 BD Remotes to the computer (note that pairing is not needed here). After running this command, hold Enter+Start buttons on the remote to connect. Only 1 remote can be connected at a time.

Please note that, when searching for remotes, the bluetooth device will be very busy; if you have other bluetooth devices currently connected, they will seem slower during this time.

When sixad finds a remote, it will stop searching (remember – only 1 remote at a time), so you're good again after that. But, if sixad finds a remote and it somehow disconnects, it will start the search again.

Note: You should probably connect the remotes first, then the sixaxis and keypads. Much easier this way...

The 'restore' command will restore the regular bluetooth. It's the same as in 'stop', but sixad and connected devices won't be affected.

The 'boot-yes' and 'boot-no' will enable sixad to start (or not) during boot. When this method is activated, pressing the PS button will connect any sixaxis or keypad right away, but regular bluetooth won't work.

Note: before you can connect over bluetooth, you need to pair your sixaxis or keypad to the current computer. Check the sixad utilities section, sixpair, for that.

## **Configure sixad**

The sixad global configuration is stored in '/etc/default/sixad'. It currently has two options – DEBUG and LEGACY. To change them, use something like 'DEBUG=1', where the value can be 0 or 1 (off or on, respectively). When DEBUG is on, sixad will print additional messages when ran.

When LEGACY is on, sixad will on longer manage the sixaxis. Instead the default joystick driver will be used (ie, no leds, accelerometers or rumble).

System configuration is stored in '/var/lib/sixad/', as follows: /var/lib/sixad/ - Main sixad folder /var/lib/sixad/00:XX:00:XX:00:XX/ - Specific bluetooth adapter settings folder, ignore /var/lib/sixad/profiles/ - Device profiles folder /var/lib/sixad/profiles/default - Default sixad configuration file /var/lib/sixad/profiles/hidraw - Default sixad configuration file for hidraw devices /var/lib/sixad/profiles/00:XX:00:XX:00:XX - Specific device configuration file

If some of these files don't exist yet, sixad will use internal defaults. All the users in the group 'sixad' will have read+write permissions over those files.

sixad will try to load the specifc device configuration first. If not found it tries to load the 'default' one. If that is not found either, it will use the internal default configuration. sixad-raw will first try to load the 'hidraw' file, then 'default'.

#### **The sixad configuration file specification**

The files inside '/var/lib/sixad/' folow these rules:

- Lines started with # are ignored
- Empty lines are ignored
- Lines with data must be "string of config<space>value", like this: "enable leds 1"
- 'string\_of\_config' must only contain ASCII characters (ie, no 'ç' or 'é')
- 'value' must always be a number (0/1 is used for off/on)
- only 1 data per line

sixad will handle missing data, but resolve to internal defaults. If a specific device configuration doesn't have "enable leds", sixad will load the internal default value for that, even if the 'default' file still has it. Example:

File '/var/lib/sixad/profiles/00:XX:00:XX:00:XX' is missing some configuration, but the file '/var/lib/sixad/profiles/default' has it. Still, in this case, the missing configuration in the 1st file will not be loaded from the 2nd one, but from internal defaults.

The internal defaults are:

- Enable leds, auto-set by joystick number
- Enable joystick (buttons, axis, sensible buttons and accelerometers)
- Enable rumble, new mode
- Enable connection animation (led+rumble)
- Enable all remote features (numeric, dvd, direcctional and multimedia)
- Enable auto-disconnect if no action after 30 minutes
- Disable input (mouse and keyboard)

A complete file (with all currently available settings) is shown in the next page.

```
# ##########################
# sixad configuration file #
########################## #
# Features
enable_leds 1
enable_joystick 0
enable_input 1
enable_remote 0
enable_rumble 0
enable_timeout 0
# LED
led_n_auto 1
led_n_number 1
led_anim 0
# Joystick
enable_buttons 1
enable_sbuttons 1
enable_axis 1
enable_accel 1
enable_accon 0
enable_speed 0
enable_pos 0
# Input - None
key_select 0
key_l3 0
key_r3 0
key_start 0
key_up 0
key_right 0
key_down 0
key_left 0
key_l2 0
key_r2 0
key_l1 0
key_r1 0
key_tri 0
key_cir 0
key_squ 0
key_cro 0
key_ps 0
axis_left_type 0
axis_left_up 0
axis_left_right 0
axis_left_down 0
axis_left_left 0
axis_right_type 0
axis_right_up 0
axis_right_right 0
axis_right_down 0
axis_right_left 0
axis_speed 6
use_lr3 0
# Remote
remote_numberic 1
remote_dvd 1
remote_directional 1
remote_multimedia 1
# Rumble
old_rumble_mode 0
# Timeout
timeout_mins 30
# Misc
```
out\_of\_reach\_disconnects 0

## Here's a description of the values:

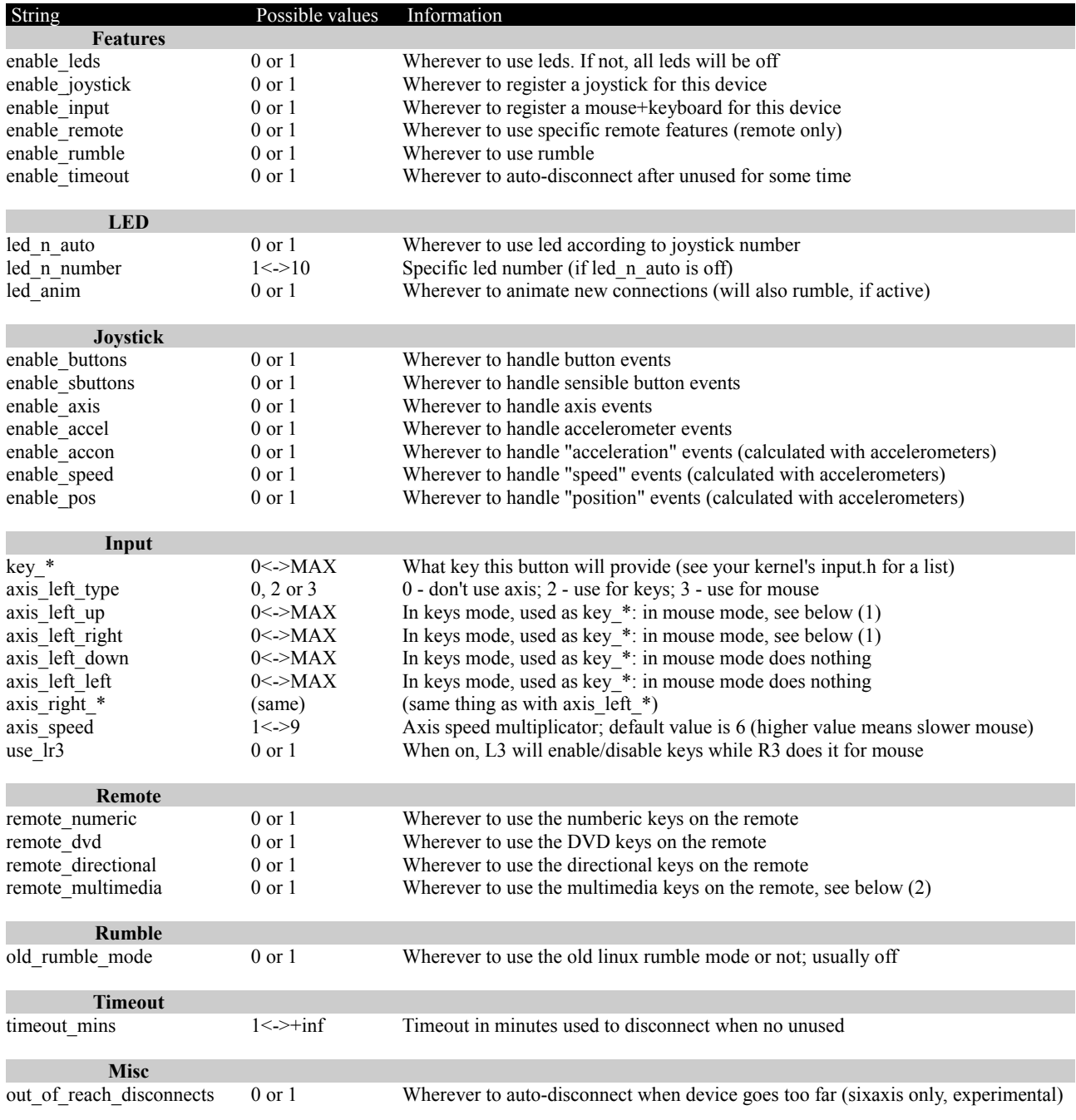

Notes from the table:

 1 – When axis\_left\_up/right are set to mouse mode, value can be REL\_X, REL\_Y, REL\_WHEEL or REL\_HWHEEL. See your kernel's input.h file to know the real values.

 2 – These are keys defined on the kernel, not the XF86 ones (the real multimedia keys). Most applications won't handle these properly.

## **QtSixA – The interface**

Important note: Although the interface is very useful for setting up things like profiles, it's being targetted for complete rewrite soon. For this reason it will not be explained in this manual. Once ready, the manual will be updated, and a proper QtSixA section will be written.

Please continue to the next page.

## **The sixad utilities**

Here is a detailed explanation of each utility that comes with sixad.

#### **hidraw-dump**

This utility will dump event information from hidraw devices, just like hcidump does for bluetooth.

Simply run:

\$ [sudo] hidraw-dump /dev/hidrawX

Where 'X' is the hidraw interface number.

#### **sixpair[-kbd]**

This utility pair you sixaxis to the computer (\*-kbd for keypad), required to connect over bluetooth.

It accepts one command-line argument, which is the MAC to pair with (if no arguments, it will try to get the default MAC from your default bluetooth adapter).

You need to connect your bluetooth adapter (and turn it on, if such switch exists), and your sixaxis or keypad via USB. Once ready, run:

\$ [sudo] sixpair[-kbd] [00:XX:00:XX:00:XX] Use \*-kbd for keypads. The 1st argument (00:XX...) is optional. PS3 BD Remote don't need this.

#### **sixad-jack**

This utility will turn a sixaxis into a MIDI keyboard. This is made through JACK, so make sure JACK is running first. It has one command-line option '-b'. When used, black keys will be handled (default is to use white keys only).

The key mapping is as follows:

- Select Change current octave (from 3 to 6)
- Start Start/Stop JACK transport
- L3 Transport backwards
- R3 Transport forwards
- PS Panic button

(other keys will play notes, using sensible buttons)

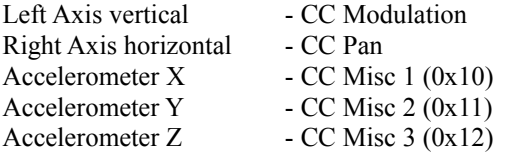

Make sure you enabled sensible buttons for this sixaxis, since that is used for the key presses (sensitive!) You can enable/disable features in sixad (ie, disable accelerometers to disable CC Misc events)

Run it like this: \$ sixad-jack [-b] /dev/input/jsX Where 'X' is the sixaxis joystick number. The '-b' argument is optional.

Note: You should use this utility together with sixad. Using this on regular sixaxis (USB) will not work properly.

#### **sixad-raw**

This utility will make a hidraw device of a sixaxis work with the sixad driver. It's useful for accelerometers and input (ie, mouse+keyboard). It will not handle leds and rumble though.

Simply run:

\$ [sudo] sixad-raw /dev/hidrawX

Where 'X' is the hidraw interface number.

#### **sixad-3in1**

This utility will make the 3in1 KeyMote use joystick axis/buttons as mouse/keyboard. The input profile is hardcoded (same as 'KDE' in QtSixA), and the use\_lr3 option is always active.

Simply run:

\$ [sudo] sixad-3in1 /dev/hidrawX

Where 'X' is the hidraw interface number (the keymote registers 2 hidraw interfaces, use the last one).

## **Connecting and disconnecting devices**

## **Sixaxis/DualShock3**

If you want to connect and work via USB, you're in the wrong place. Sixaxis work in Linux out-of-the-box, please read the intro.

If you want to access the accelerometers via USB, then it's a different story. In this case, configure sixad for 'hidraw' and use the sixad-raw utility (this information was explained before in this document).

To connect over bluetooth, if you first need to pair your sixaxis. For that, see the sixad utilities, sixpair section. Once done, start sixad with 'sixad -s' and press the PS button. On some distributions, bluetooth is not automatically activated. You can try 'sixad --stop; sixad -s' in this case.

To disconnect, press and hold the PS button for 12 seconds.

#### **Keypad**

Keypads are not currently working via USB on Linux. If you got it working via USB, let me know!

To connect over bluetooth, do the same thing as for the sixaxis, as explained above. Note that sixad will use the system driver for the keypad, so wherever it will work fine or not depends on your current distribution.

To disconnect, just push the switch for it.

The keypad will auto-disconnect itself after being unused for 5 minutes though.

#### **Remote**

Remotes cannot be used on USB.

For bluetooth, follow the explanation in the main sixad section, 'remote' argument option. There's no way to disconnect a remote via hardware. You'll have to use QtSixA or kill sixad to force it to disconnect. Still, note that sixad will auto-disconnect any device after being unused for 30 minutes.

#### **3in1 KeyMote**

Just connect the dock via USB, and hold the PS button. The red light will flash quickly when connected. See the sixad utilities section for tips on how to make it's joystick axis and buttons work as mouse/keyboard.